# **전자자료 통합검색이란?**

도서관의 다양한 국내∙외 전자자원 및 학술 컨텐츠 (학술 DB, 학술 저 널, 해외 eBook, 해외 학술 Open Access 등) 를 통합하여 한 번에 탐색-이용-활용까지 할 수 있는 One-stop 디스커버리 통합 검색 서비스

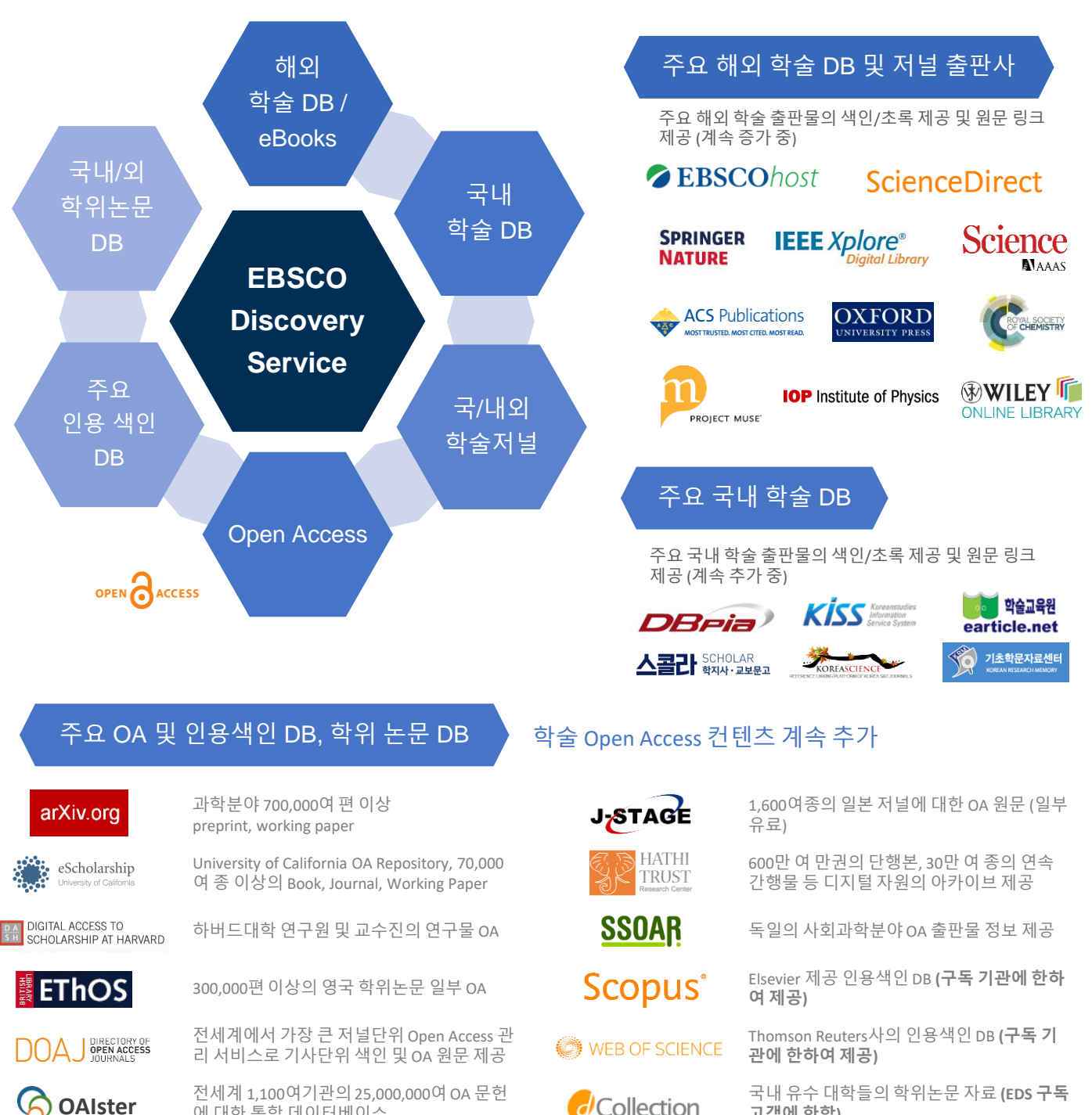

**고객에 한함)**

전세계 1,100여기관의 25,000,000여 OA 문헌 에 대한 통합 데이터베이스

**OAIster**

# 전자자료 통합검색 (EDS) **기본검색 화면**

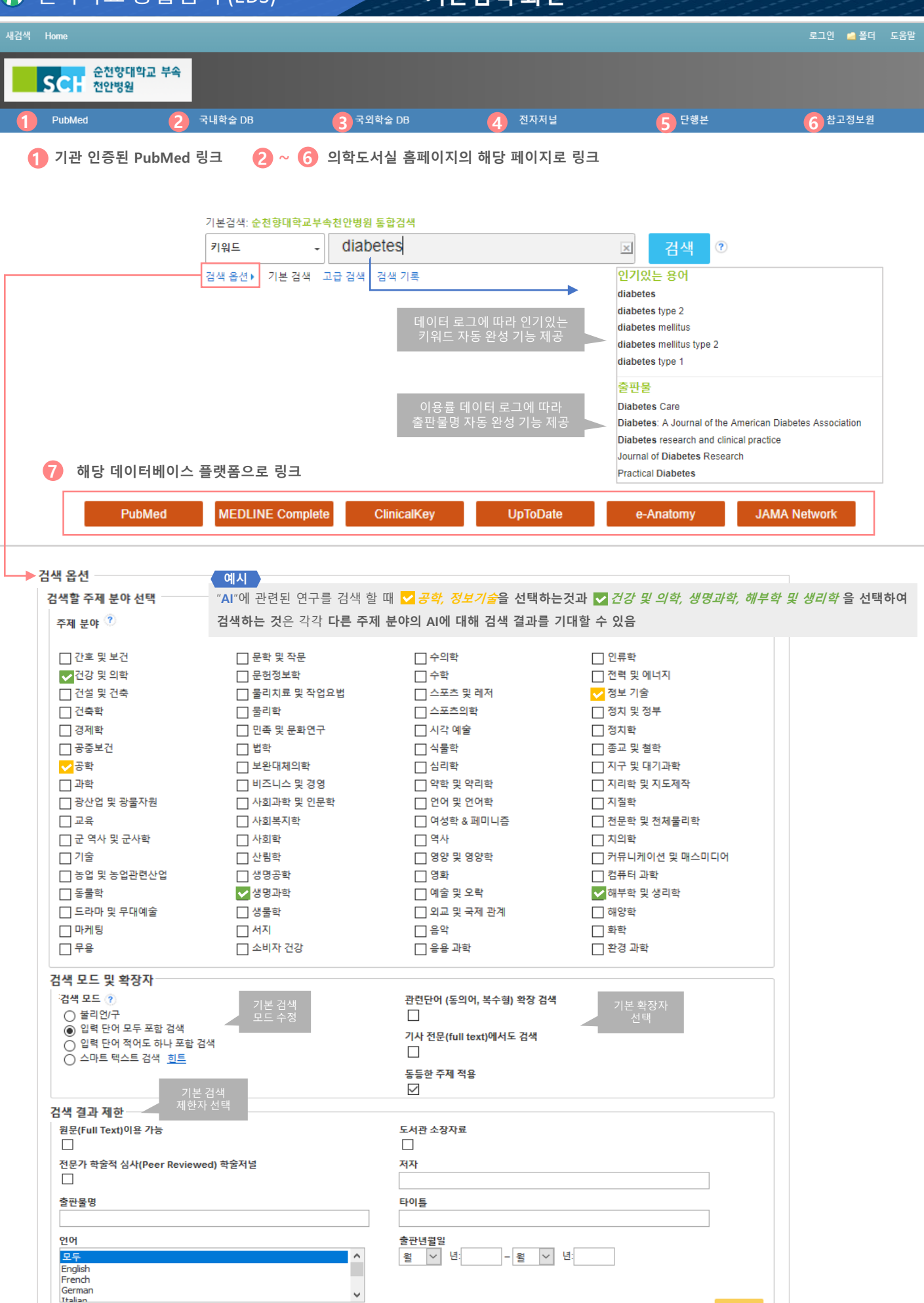

검색

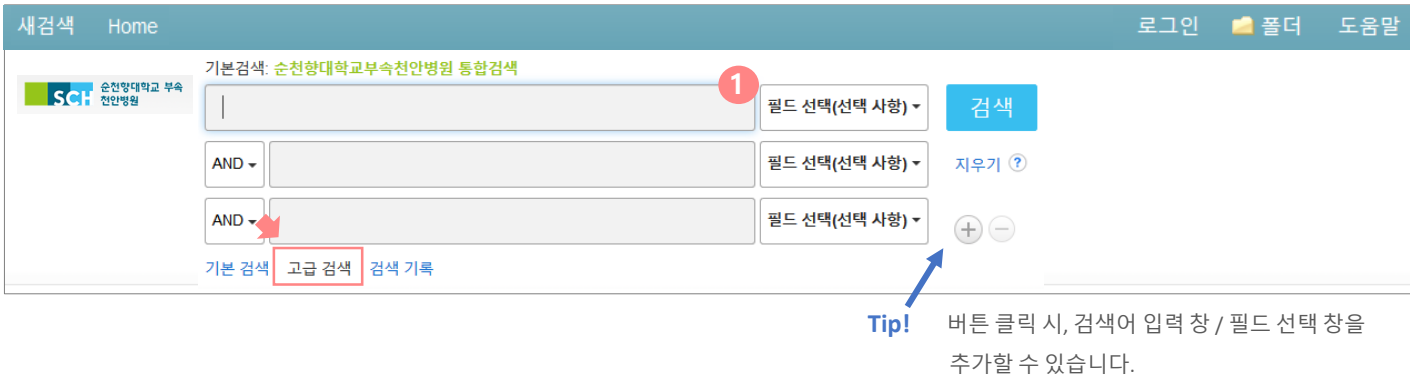

**1 고급검색은 검색하고자 하는 키워드를 <sup>2</sup><sup>개</sup> 이상의 검색 박스를 이용하여 연산자 (AND / OR / NOT) 조합을 쉽게 할 수 있으며, 검색하고자 하는 키워드를 정의하여 보다 구체적인 검색식 가능**

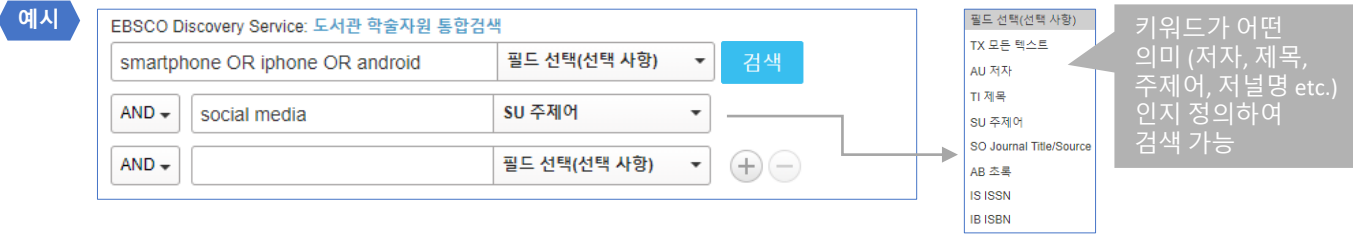

*Smartphone* **OR** *iphone* **OR** *android* 와 같이 **OR** 연산자는 한 검색 박스에 넣고, **다른 키워드 유형**을 아래 검색 박스에 넣고 **AND** 검색하는 것을 추천

### **필드코드: DT 출판연도를 검색 박스에서 제한하기 위한 편리한 방법**

### **1. 1~3자리 숫자: 지금으로부터 xxx 일 전 까지**

**예시 DT** 7 = 최근 일주일 / **DT** 30 = 최근 한 달 / **DT** 90 = 최근 3개월 / **DT** 365 = 최근 1년 전

### **2. 4자리 숫자: 연도 의미**

**예시 DT** 2010 = 2010년의 결과만 제공 / **DT** 2015-2018 = 2015년부터 2018년까지의 결과 제공

### **3. AND 연산자와의 조합**

**Thoracic aortic dissection AND DT 365** = **Thoracic aortic dissection** 란 키워드를 가진 결과 값 중 **최근 1년간** 출판된 결과 제공 **예시**

# **↑ 전자자료 통합검색 (EDS) 검색 결과 화면**

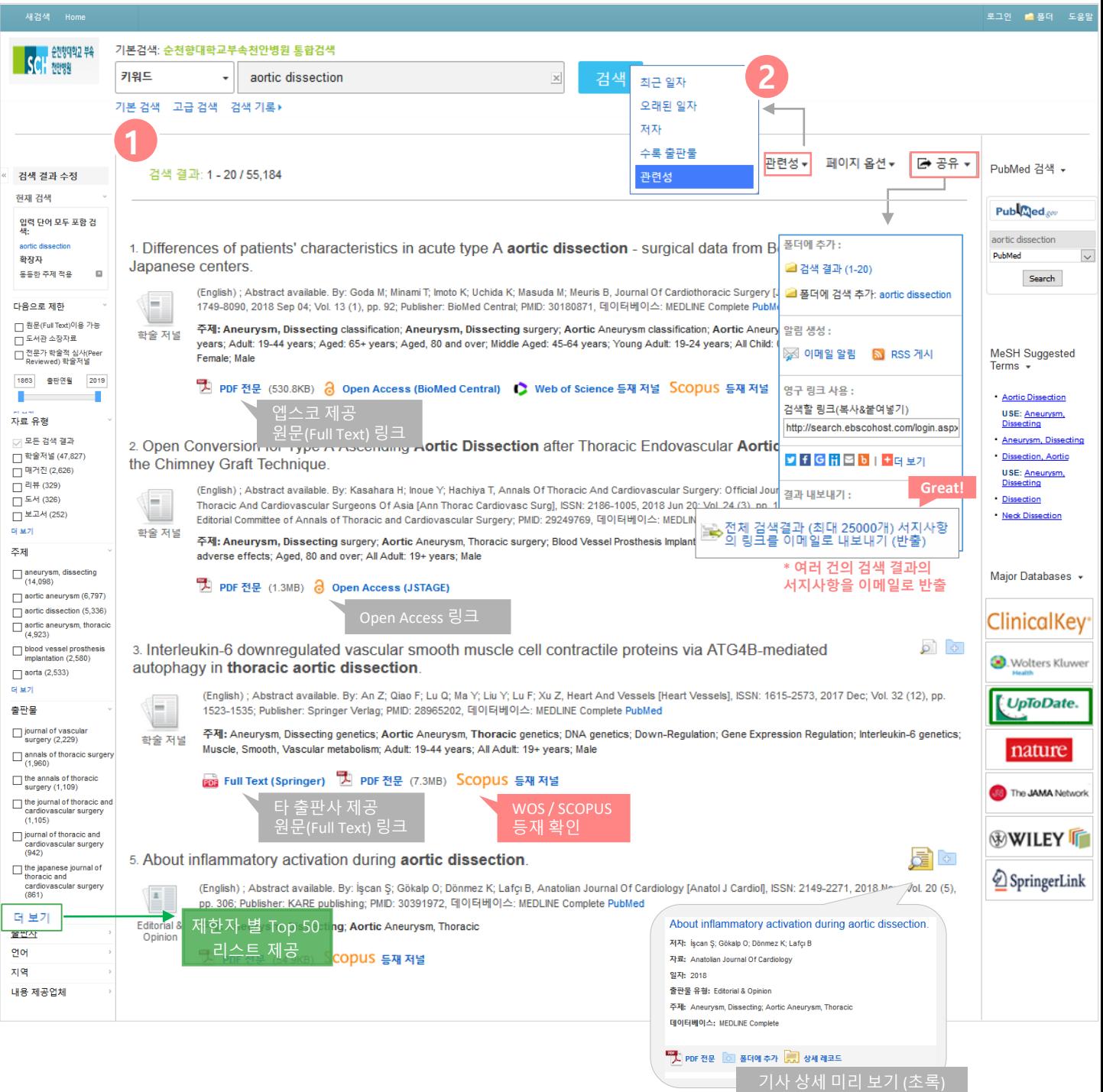

**1 결과화면은 검색한 키워드와 관련도 순으로 기본 정렬되며, 기사(Article) 또는 레코드(eBook<sup>인</sup> 경우, 타이틀) 단위로 제공**

**2 관련도 순은 최신 일자/ 오래된 일자/ 출판물명 ABC<sup>순</sup> 등으로 수정 가능**

# 전자자료 통합검색 (EDS) **검색 결과 화면 – 상세 설명**

**제한 가능**

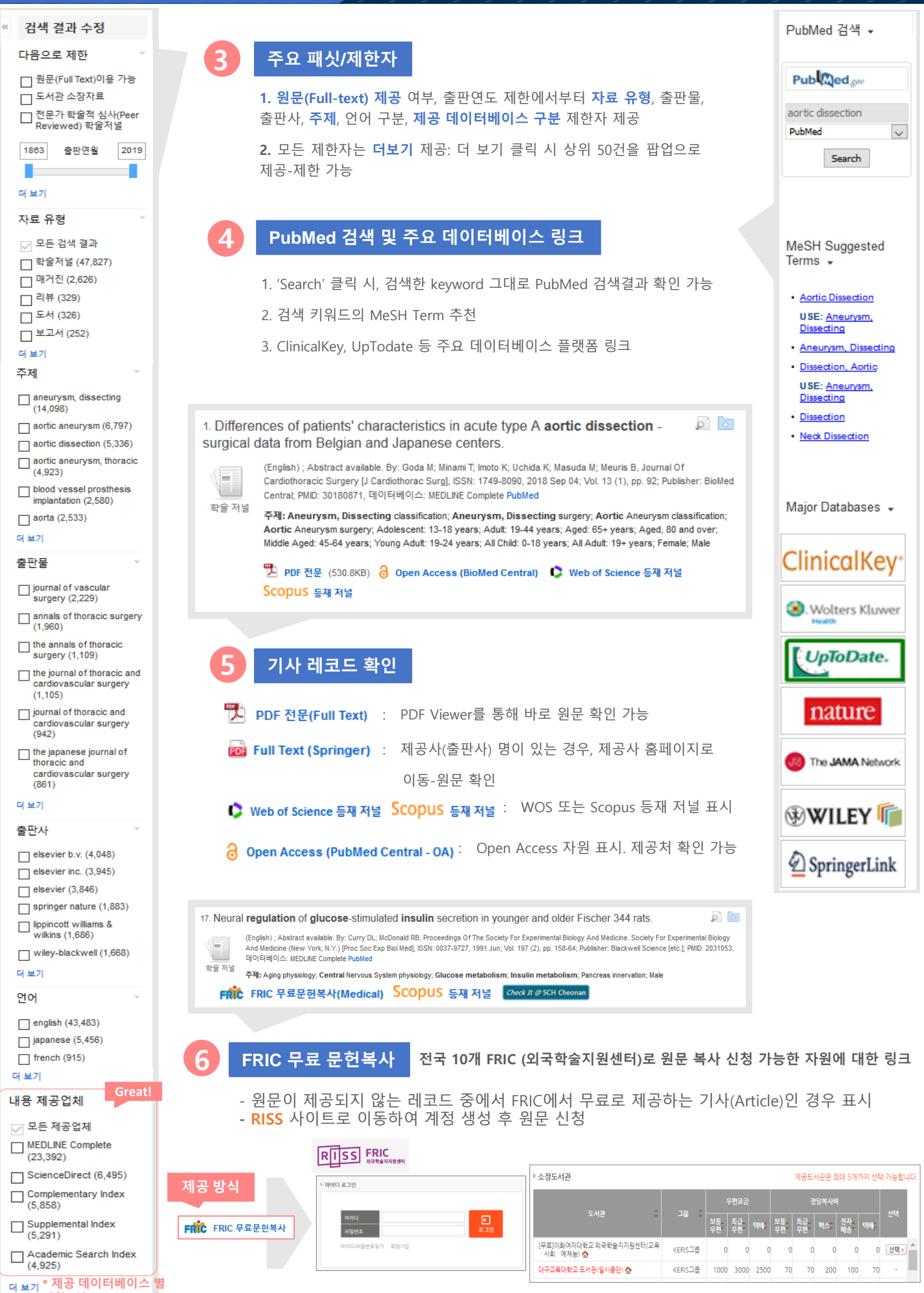

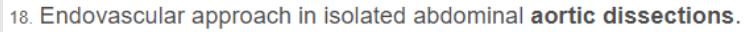

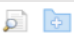

(English); Abstract available. By: Tayfur K; Senel Bademci M; Yazman S; Canyigit M, Vascular [Vascular], ISSN: 1708-539X, 2018 Oct; Vol. 26 (5), pp. 477-482; Publisher: Sage; PMID: 29466935, 데이터베이스: MEDLINE Complete PubMed

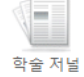

주제: Aneurysm, Dissecting surgery; Aortic Aneurysm, Abdominal surgery; Blood Vessel Prosthesis Implantation adverse effects; Blood Vessel Prosthesis Implantation instrumentation; Endovascular Procedures adverse effects; Endovascular Procedures instrumentation; Adult: 19-44 years; Aged: 65+ years; Middle Aged: 45-64 years; All Adult: 19+ years; Female; Male

Scopus 등재 저널 Gheck It @ SCH Cheonan

## **7 Check It @ SCH Cheonan**

- 원문이 제공되지 않는 레코드 재검색 및 원문복사신청

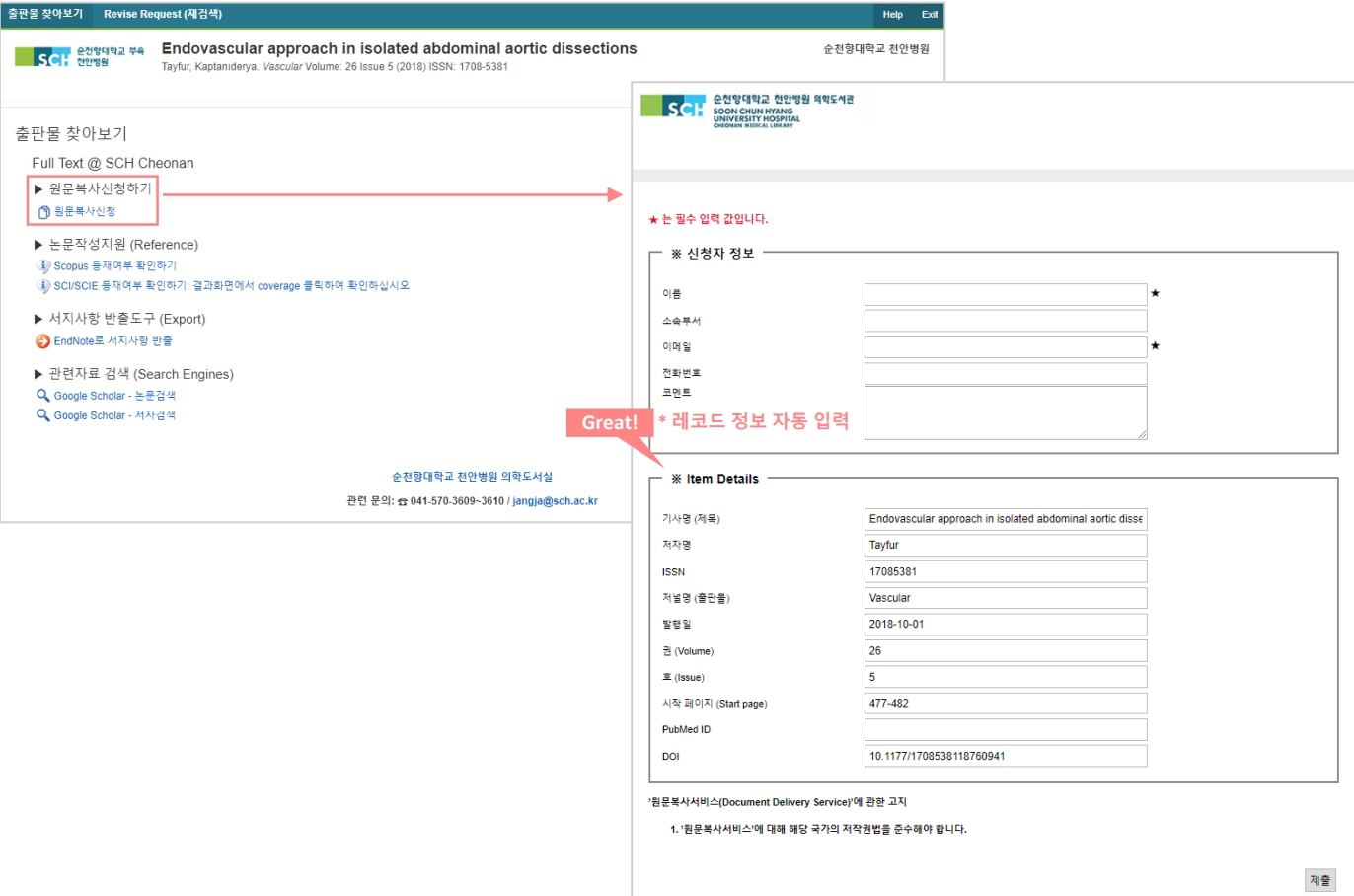

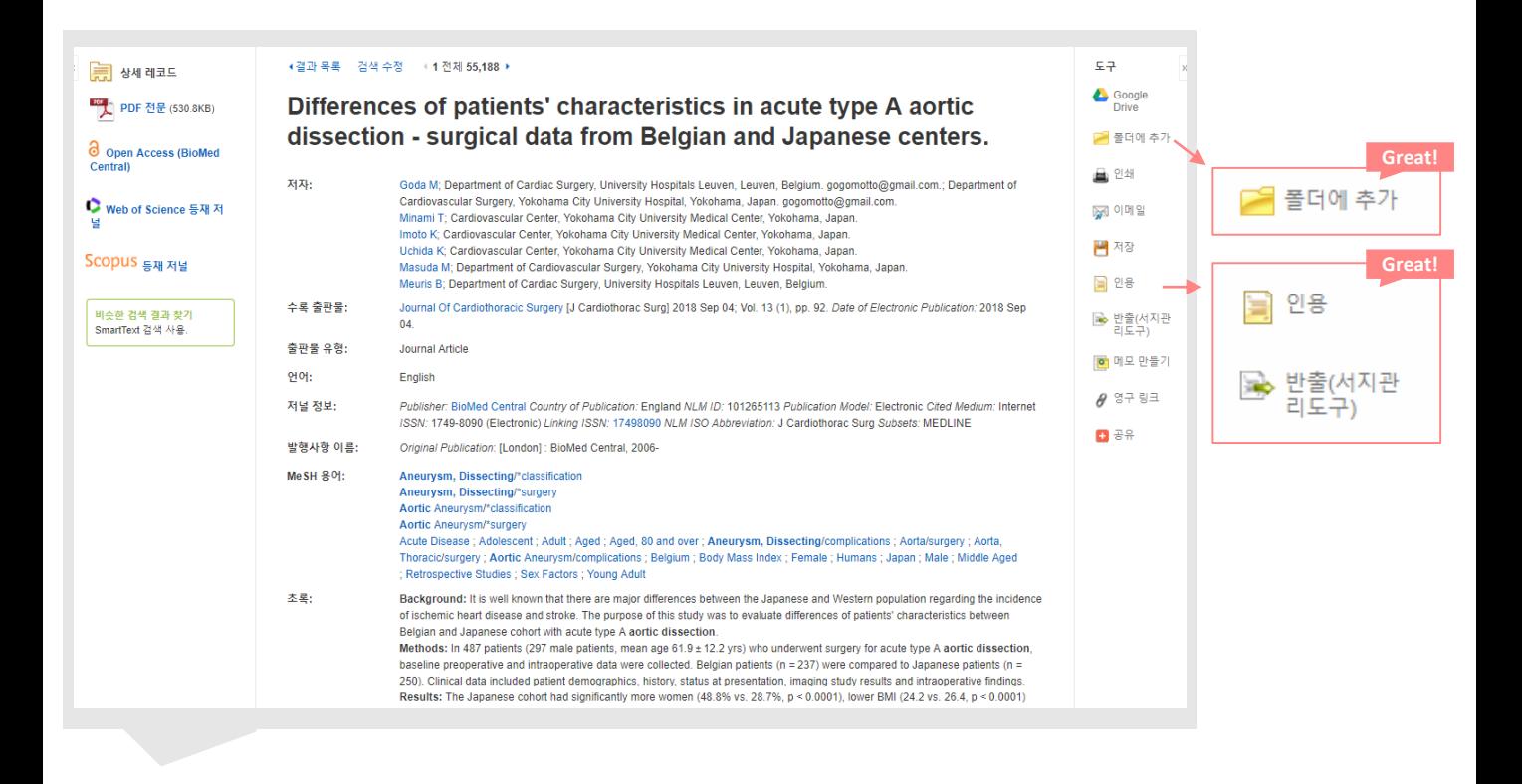

### **8 레코드 상세 보기**

- 해당 레코드의 관련 정보를 보다 상세하게 살펴 보기 가능 (전체 저자사항, 수록 출판물 정보, 주제어, 저자 제공 키워드, 초록의 전문, ISSN 정보 등 상세 정보 제공)

### **Great!**

≡

인용 해당 레코드를 인용하고자 할 때 **자동으로 인용 형식 제공** (MLA, APA, Harvard, AMA 등 형식 자동 제공)

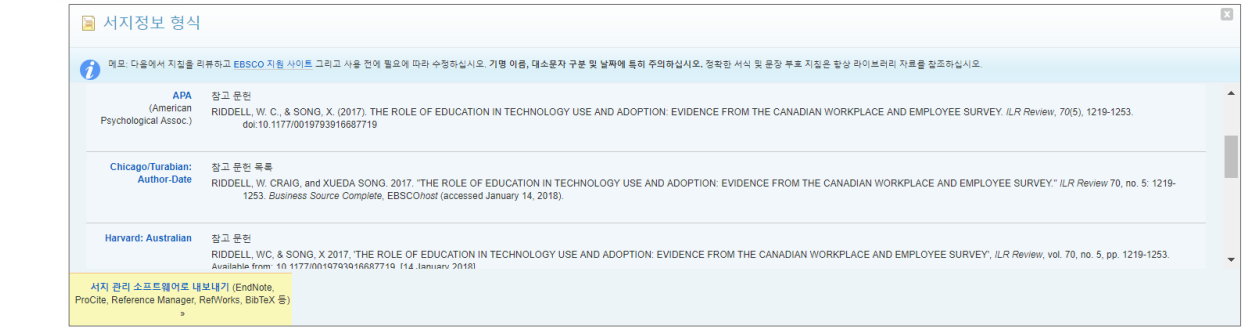

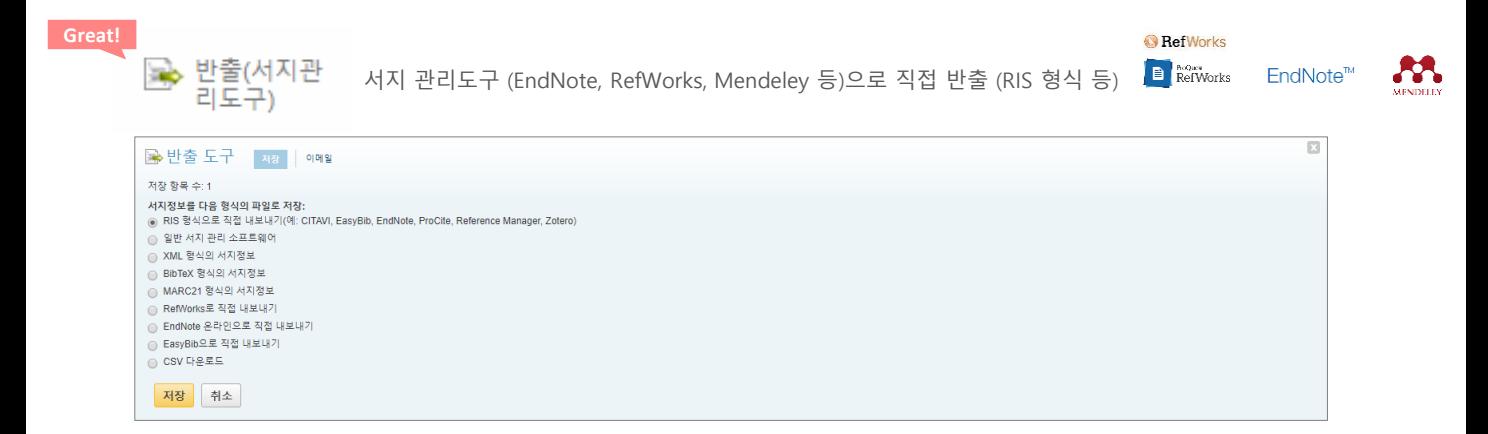

폴더에 추가 개인화 기능 → 개인 폴더에 해당 기사 추가 (인터페이스 상단 개인계정로그인 및 <mark>출력 를 통해 이용</mark> **Great!**

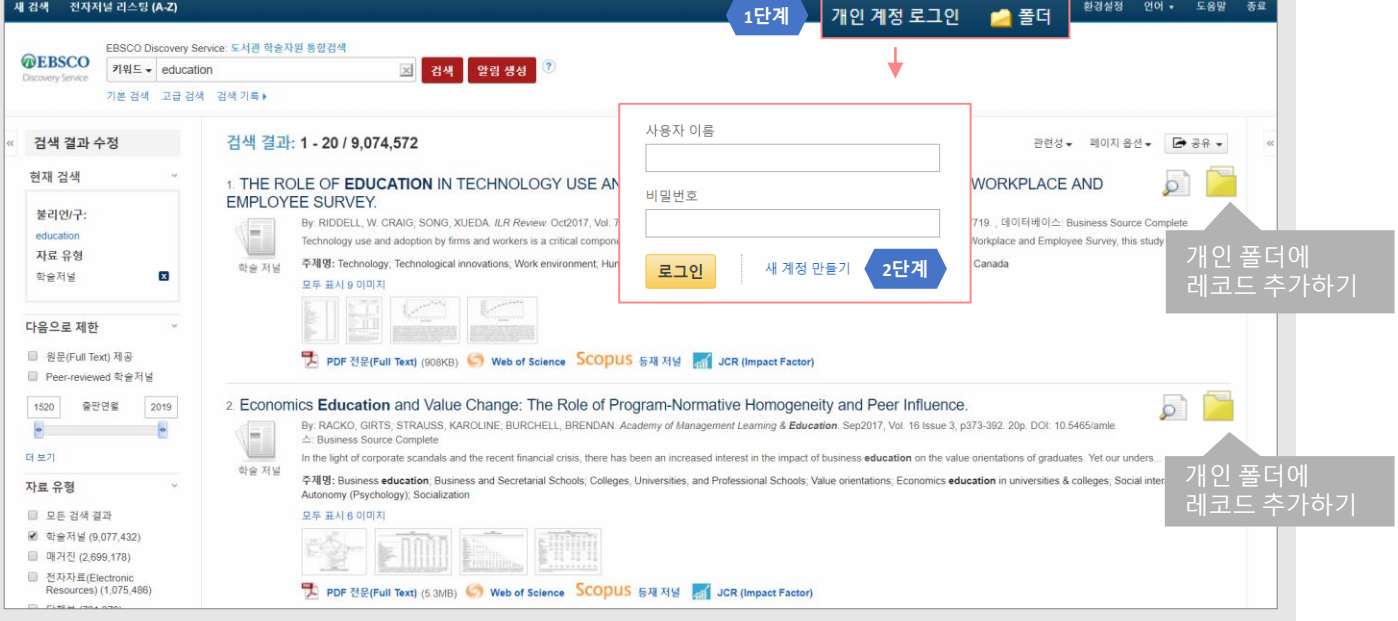

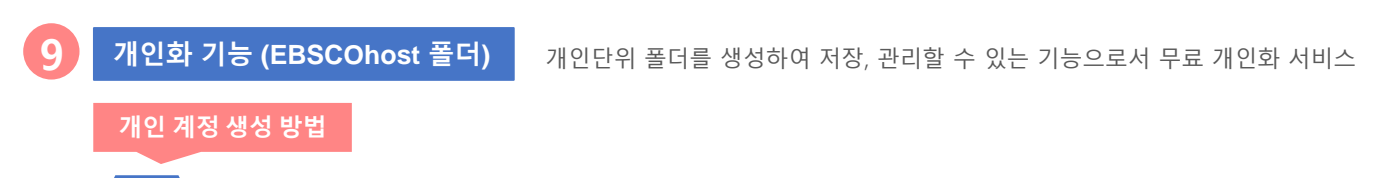

EBSCOhost 개인 계정 생성을 위한 **로그인 (Sign In)** 클릭! **1단계**

개인 계정 정보 입력을 위한 **새 계정 만들기 (Create a new Account)** 클릭 후 **개인 정보 입력 2단계** (이름, 성, 이메일, ID/PW, 비밀번호, 비밀번호 분실 질문/답)!

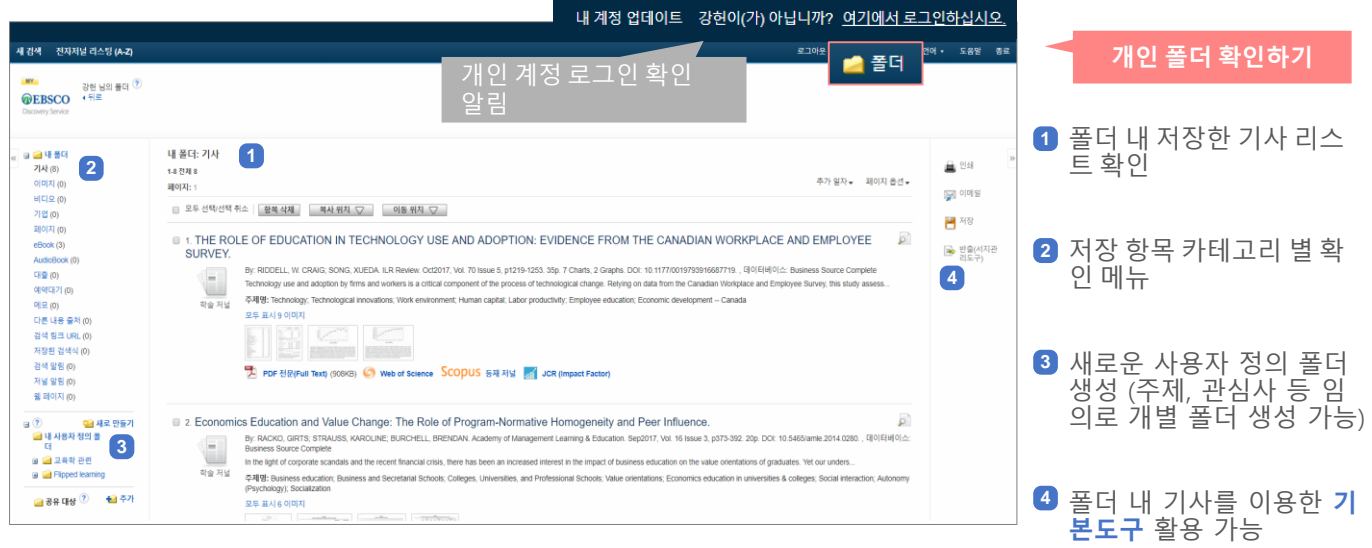

**(다음 페이지 상세설명)**

# 전자자료 통합검색 (EDS) **폴더 내 주요 도구 활용하기**

# **4** 폴더 내 기사를 이용한 **기본도구** 상세 설명

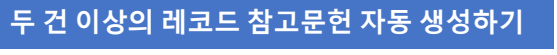

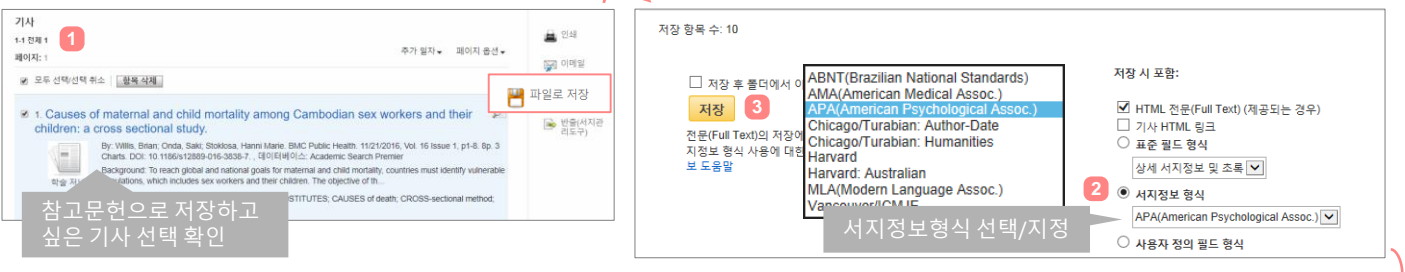

### EBSCO Publishing 서지정보 형식: APA(American Psychological Assoc.): **4**

MLE: 다음에서 지침을 리뷰하고 http://support.ebsco.com/help/?int=ehost&lang=&feature\_id=APA 그리고 사용 전에 필요에 따라 수정하십시오. 기명 이름, 대소문자 구분 및 날짜에 특히 주의하십시오. 정확한 서식 및 문장 부호 지침은 항상 라이브러리 자료를 참조하십시오

### 참고 문헌

Star Eng. Onda, S., & Stokiosa, H. M. (2016). Causes of maternal and child mortality among Cambodian sex workers and their children: a cross sectional study. *BMC Public Health*, 161-8. doi:10.1186/s12889-016-3838-7<br>Dias, Wei, L., Rong, L. Weijia, L., Zhongshan, G., Lihua, X., Bai, L., & ... Pallan, M. (2016). Relationship between weight status and health-related quality of life in Chinese primary school children in Guangzhou: a cross-sectional study. Health doi:10.1186/s12955-016-0567-7 uor. ur. urosa rasos-rorosoor-r<br>II., Bartholomew, L. K., Chinbuah, M. A., Gyapong, M., Gyapong, J. O., & van den Borne, B. (2017). Develop<br>mapping approach. *BMC Public Health, 17*1-11. doi:10.1186/s12889-016-3957-1

Cagetti, M. G., Conglu, G., Cocco, F., Meloni, G., Sale, S., & Campus, G. (2016). Are distinctive risk indicators associated with different stages of caries in children? A cross-sectional study. BMC Public Health, 161-10. Yamada, J., Squires, J. E., Estabrooks, C. A., Victor, C., & Stevens, B. (2017). The role of organizational context in moderating the effect of research use on pain outcomes in hospitalized children: a cross sectional stud

• 생성을 원하는 기사 선별 (또는 전체) 선택 후 **1** <mark>2</mark> 원하는 서지정보 형식을 지정/확인

<mark>3</mark> 서지 정보 형식 확인 후 저장 • 선택한 형식으로 "**참고문헌 형식**" 자동 생성 **4**

# **두 건 이상의 레코드 참고관리도구로 반출하기**

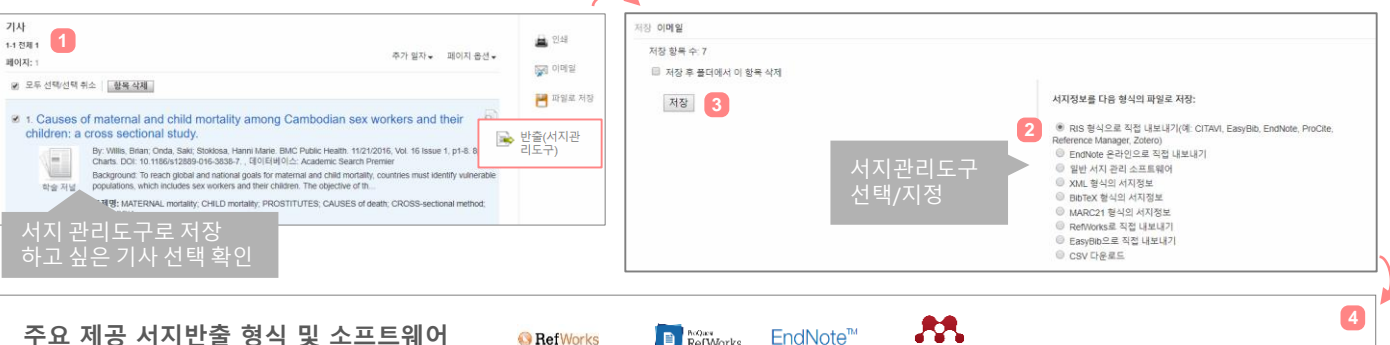

### **주요 제공 서지반출 형식 및 소프트웨어 B** RefWorks

Direct Export in **RIS Format** (e.g. CITAVI, EasyBib, EndNote, ProCite, Reference Manager, Zotero)

<mark>3</mark> 저장 하기 <mark>1</mark> 저장하고 싶은 기사 선별 (또는 전체) 선택 후 민준수) <mark>2</mark> 원하는 서지관리도구 또는 형식 지정/확인 • 선택한 서지관리도구 또는 형식으로 저장 완료 **4**

 $\blacksquare$  RefWorks

EndNote<sup>™</sup>

# **두 건 이상의 레코드 CSV 파일로 다운로드**

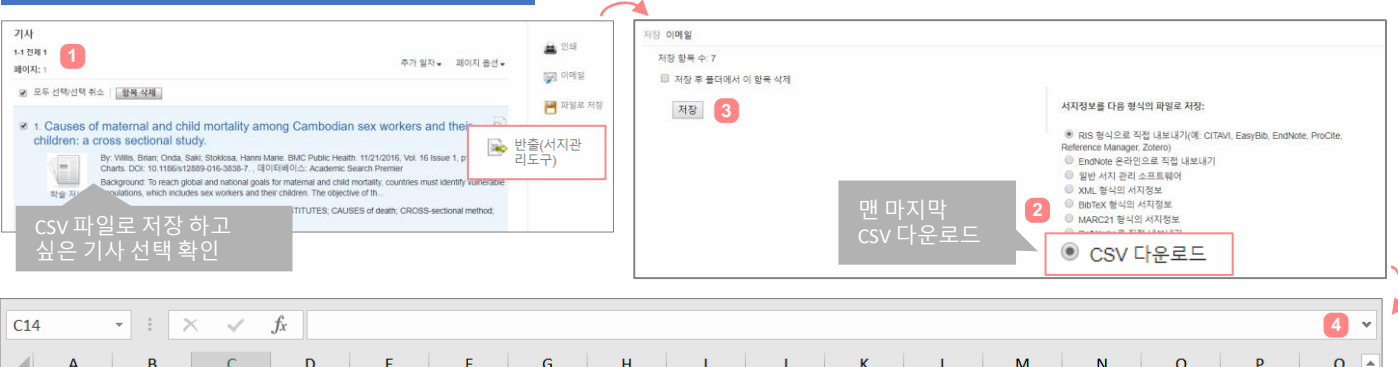

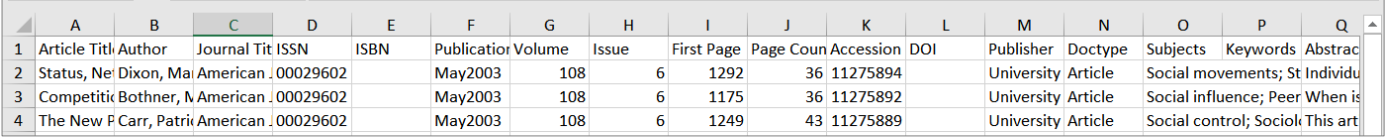

# • 저장하고 싶은 기사 선별 (또는 전체) 선택 후 **1** <mark>2</mark> CSV 다운로드 확인하기

- <mark>3</mark> 저장 하기
- CSV 형식으로 다운로드 확인 (엑셀 시트) **4**